## Инструкция Как добавить/ удалить дополнительный объект «ЭтоДомофон»

## Шаг №1: Добавить объект

Раздел «Ещё» → «Объекты управления»

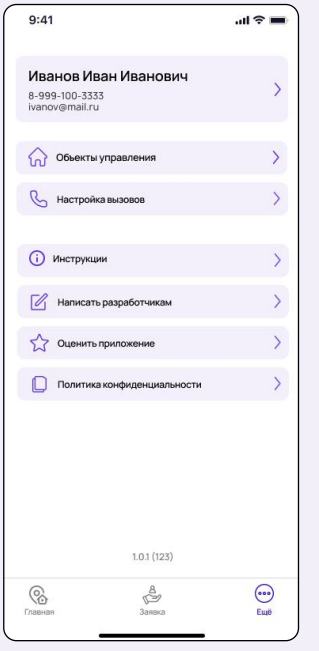

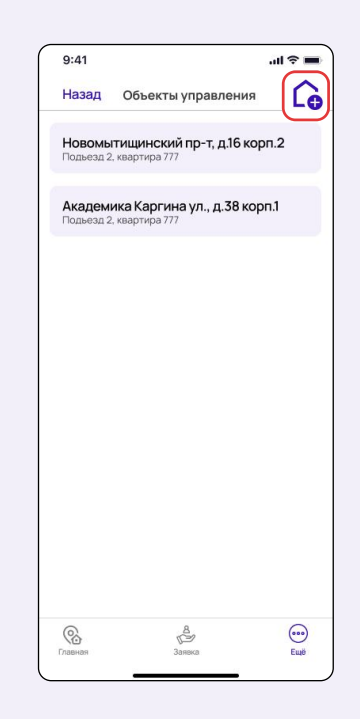

Как добавить адрес, смотрите инструкцию «Как добавить объект»

## Шаг №2: Удалить объект

Раздел «Ещё» → «Объекты управления» → Зажимаем объект, который хотим удалить

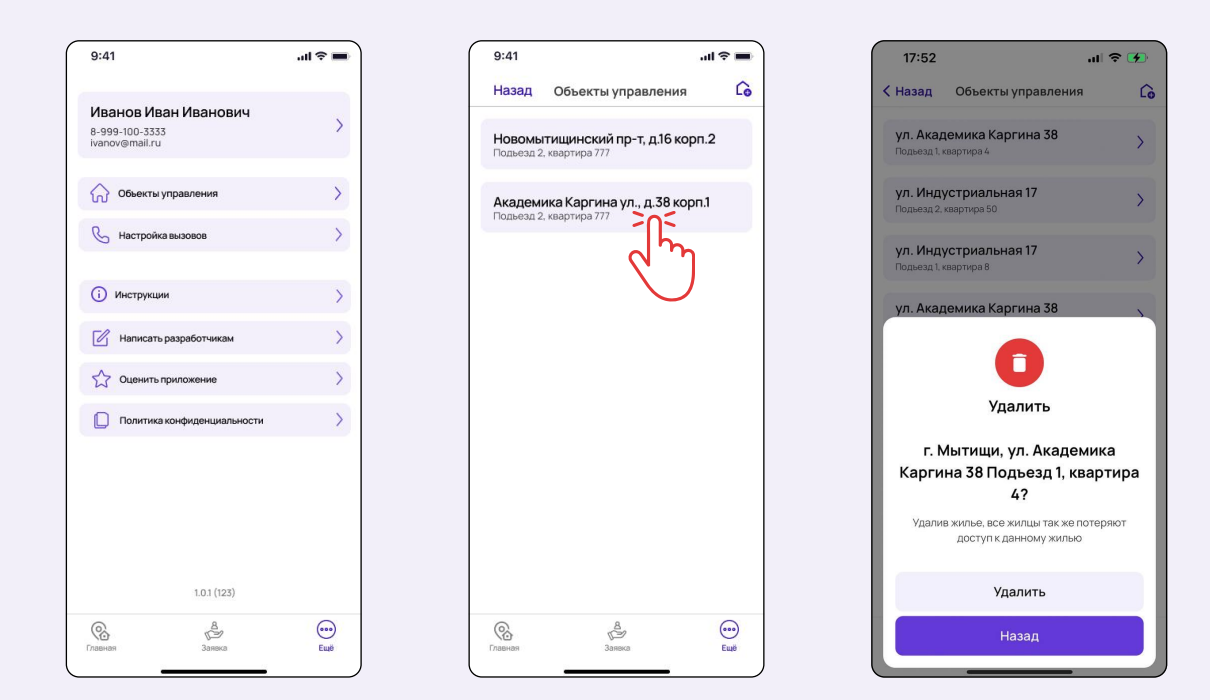